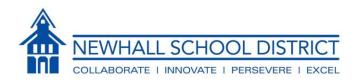

October 26, 2020

Dear Third through Sixth Grade Parent/Guardian:

Throughout the year, students in 3rd-6th grade will be accessing the state assessment system, CAASPP, for various tasks including practice assessments, instructional tasks, formative assessments, and the summative assessment in the spring. In order to access the system, students will need their state student identification number (SSID).

This number is available through our Parent Portal. Below, you will find the steps to access the information.

- Go to <u>https://newhallsd.asp.aeries.net/student</u> to access the Parent Portal. If the link does not work, please visit the Newhall School District website at <u>www.newhallschooldistrict.com</u>. Once you are on our website, please click on the "Parents & Students" tab. Scroll down to "Parent Portal", and click on it.
- 2. Login to the portal using your email address and password. If you have forgotten your password, you can reset it by selecting "Forgot Password".
- 3. On the home page, hover over the **Student Info** tab and click on **Demographics** from the drop down menu. You will be taken to a screen with general student information.
- 4. About a third of the way down the page, you will see two tabs. Click on **Student Data 2**.

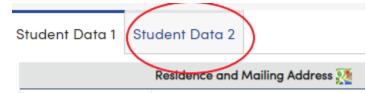

5. On the right hand side of the new screen you will see a 10 digit number under State Stu ID.

State Stu ID

6. Write down this number for your student. This is information that your student will need all year, so you may want to put it on an index card or post it note and keep it somewhere that your student can always find it.

If you have any questions or trouble with login, please contact your child's school office.

Jennifer Boone